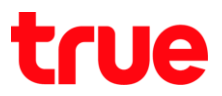

## **การใช้งานหน้า Home ของ AP D-Link DIR-895L**

1. เปิด Browser พิมพ์ **192.168.0.1** > ไม่ต้องใส่รหัสผ่าน > กดปุ่ม **Login** ได้เลย

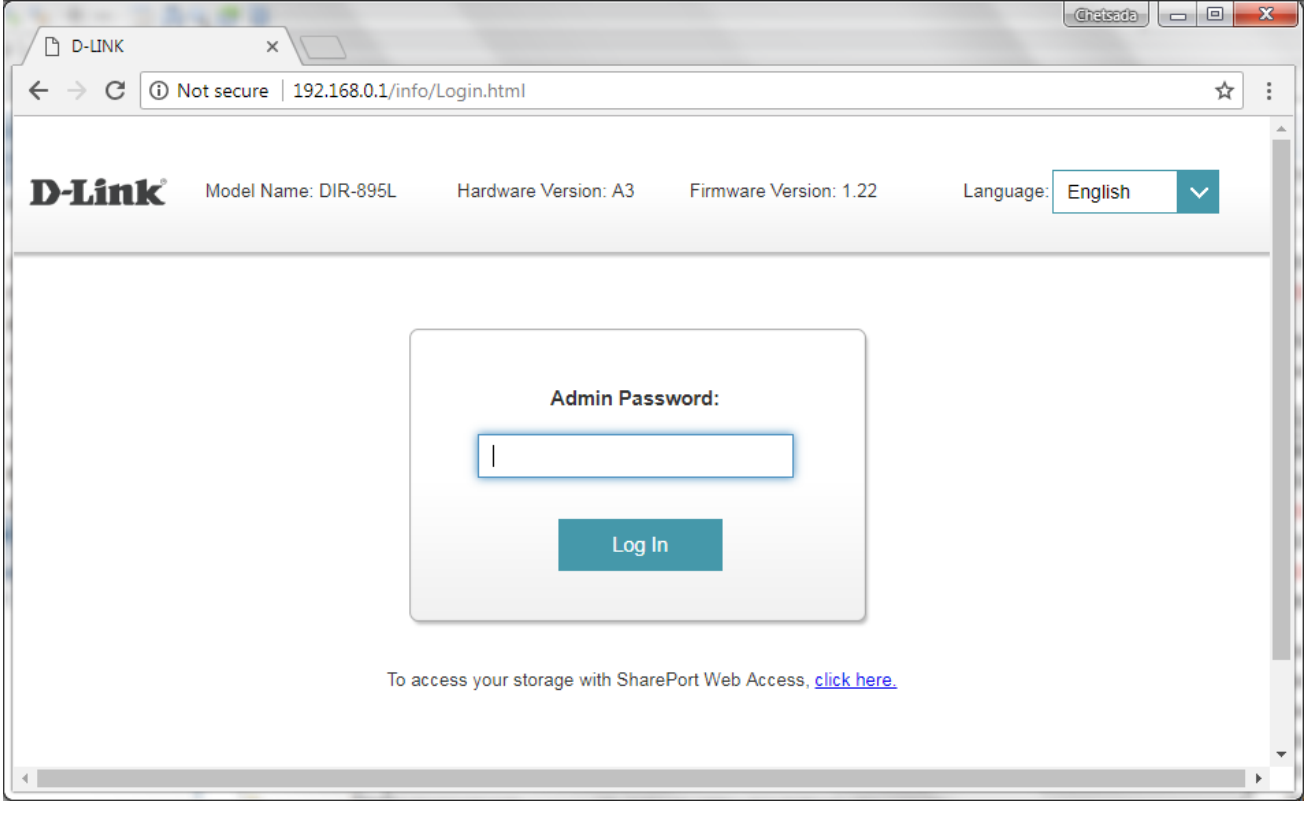

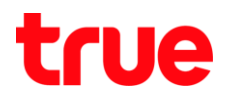

- 2. สถานะของ **Internet**
	- 1) **คลิกที่รูปโลก** : ด้านล่างจะแสดงข้อมูลการเชื่อมต่อของ Internet
	- 2) **Cable Status** : แสดงว่ามีการเชื่อมต่อสาย LAN ระหว่างโมเดม กับ AP แล้วหรือไม่
	- 3) **Connection Type** : แสดงชนิดการเชื่อมต่อ โดยค่าเริ่มต้นจะเป็น DHCP ให้ AP รับ IP Address จาก Modem ตัวหลัก
	- 4) **Network Status** : แสดงสถานะว่ามีสัญญาณ Internet แล้วหรือไม่
	- 5) **Connection Uptime** : แสดงผลรวมเวลาตั้งแต่มีการเปิด AP
	- 6) **Release IP Address** : กดปุ่มนี้เพื่อขอรับ IP Address ใหม่จากโมเดมตัวหลัก
	- 7) **Mac Address** : ค่า MAC Address ของ AP
	- 8) **IP Address :** IP Address ที่ AP ได้รับจากโมเดมตัวหลัก
	- 9) **Default Gateway** : Default Gateway ที่ได้รับจากโมเดมตัวหลัก

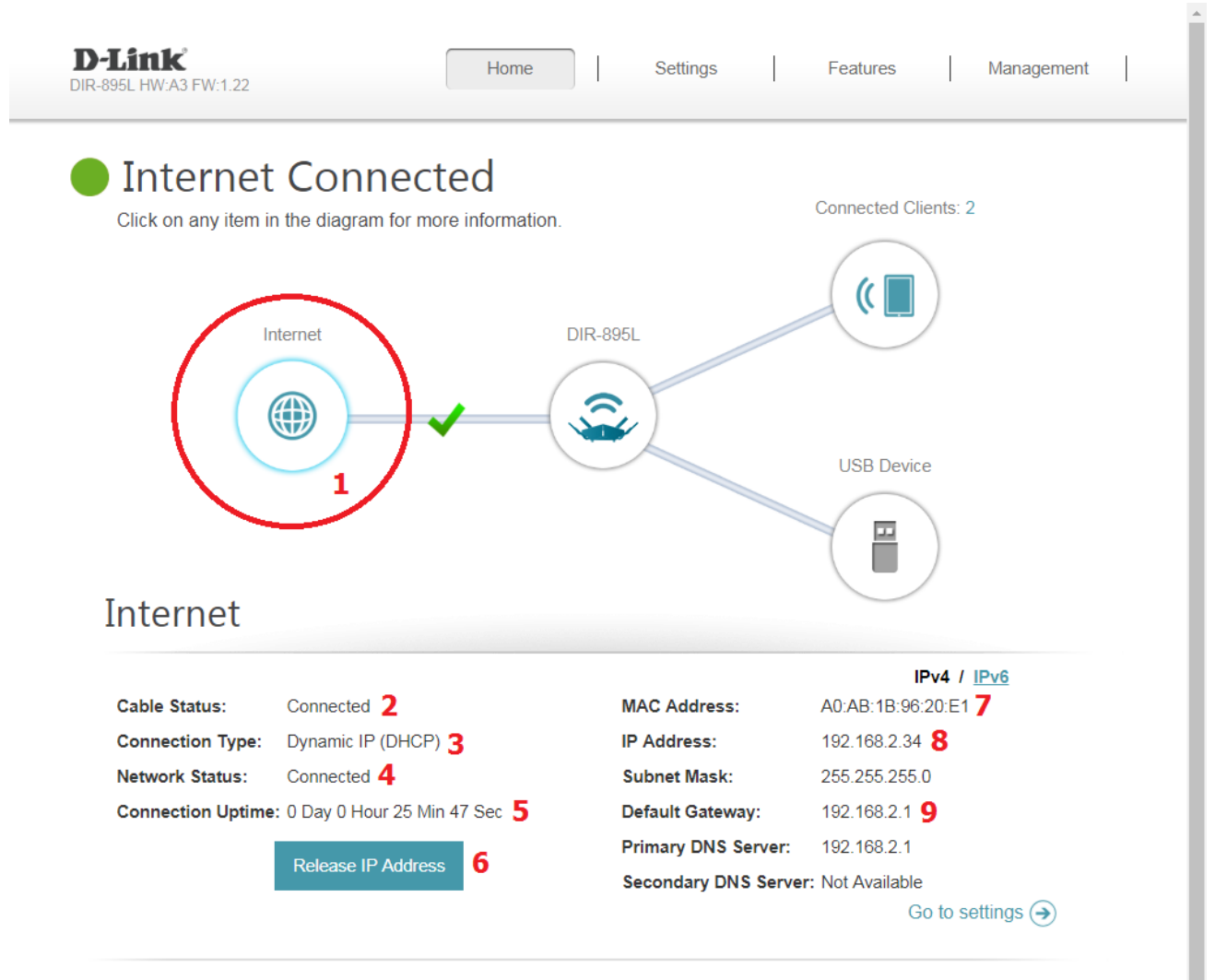

COPYRIGHT © 2017 D-Link

TRUE CORPORATION PUBLIC COMPANY LIMITED 18 TRUE TOWER, RATCHADAPHISEK ROAD, HUAI KHWANG, BANGKOK10310 THAILAND **WWW.TRUECORP.CO.TH** 

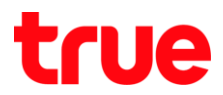

- 3. สถานะของ AP D-link 895L
	- 1) **รูป AP** : เมื่อคลิกที่รูป จะแสดงข้อมูลเบื้องต้นของ AP
	- 2) **IP v4 Network** > Router IP Address : เป็นค่า IP Address หรือ Default Gateway ของ AP
	- 3) **Wi-Fi > Status** : แสดงสถานะว่าเปิดสัญญาณ Wi-Fi ไว้หรือไม่
	- 4) **Wi-Fi Name (SSID)** : แสดงชื่อสัญญาณที่ตั้งเอาไว้
	- 5) **Password** : แสดงรหัสผ่านของ Wi-Fi ที่ตั้งเอาไว้

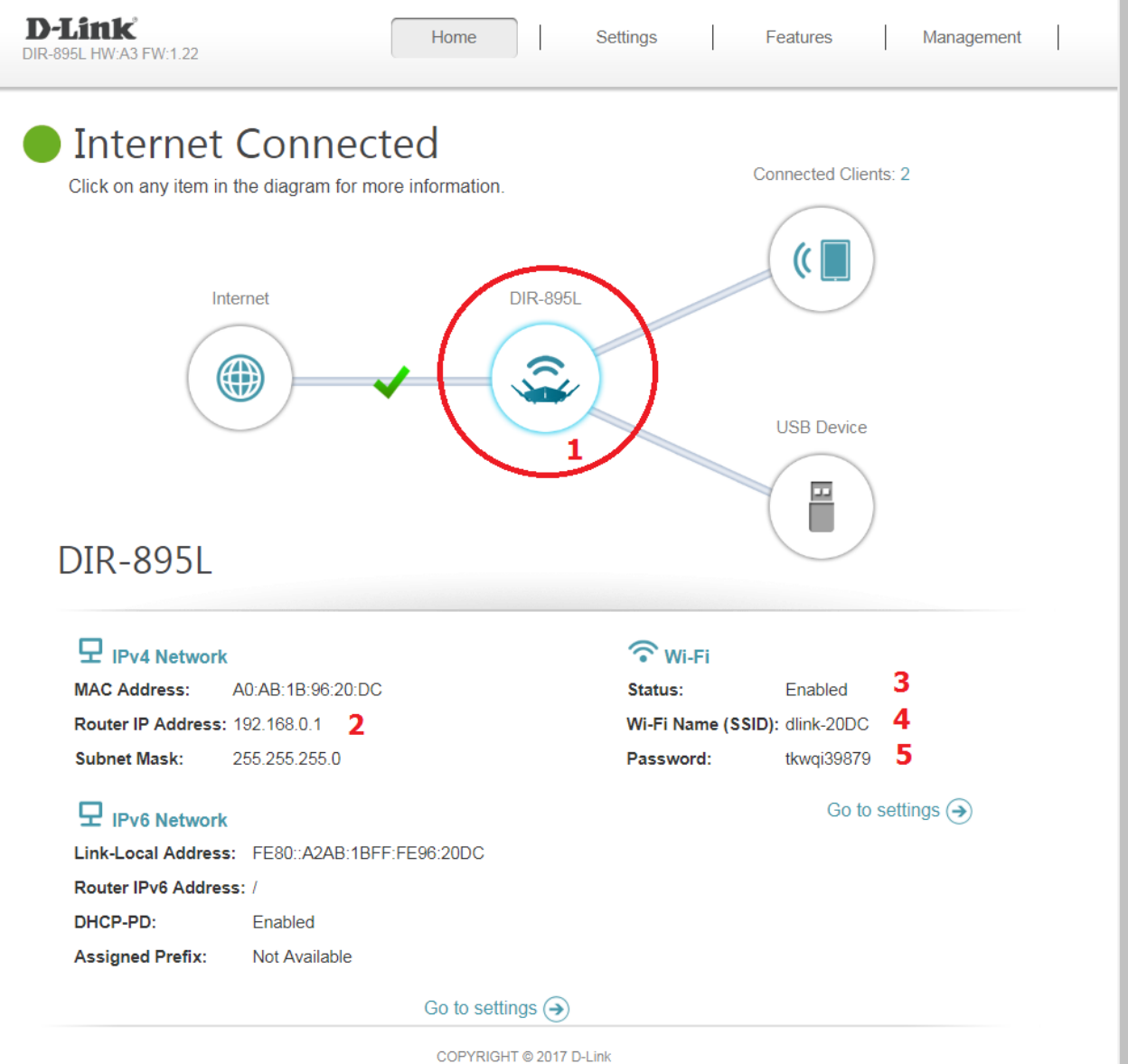

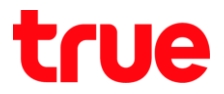

 $\lambda$ 

- 4. สถานะของอุปกรณ์ที่เข้ามาเชื่อมต่อ
	- 1) ที่รูป Smartphone จะแสดงจ่านวนอุปกรณ์ที่เชื่อมต่อกับ AP, คลิกที่นี่จะแสดงข้อมูลเบื้องต้นของอุปกรณ์เหล่านั้น
	- 2) แสดงชนิดการเชื่อมต่อ เช่น Wireless หรือ LAN
	- 3) ชื่ออุปกรณ์
	- 4) IP Address ที่อุปกรณ์นั้นได้รับจาก AP

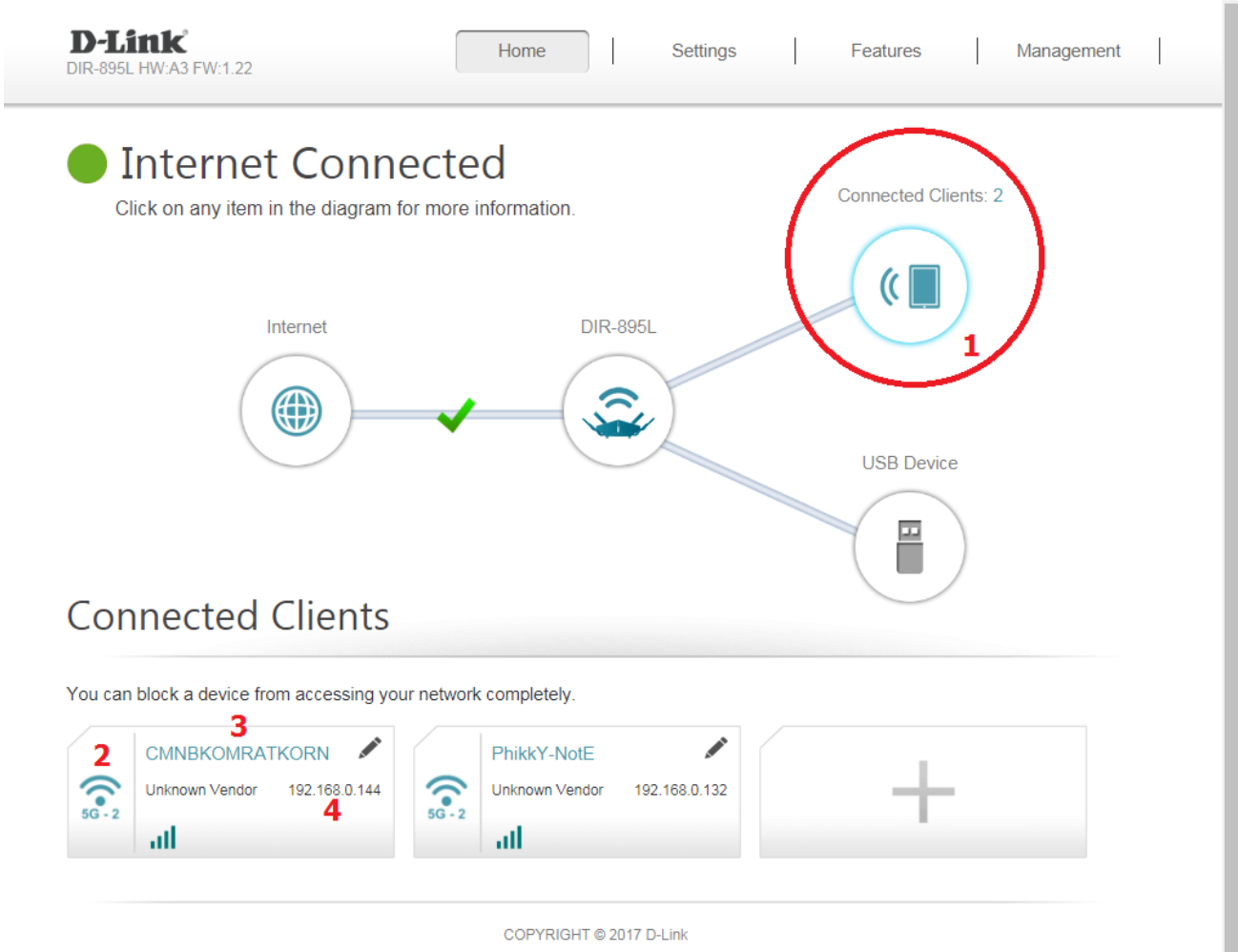